# **Notice complémentaire**

**Connexion du PC/de l'ordinateur portable aux appareils VEGA au moyen de l'interface Bluetooth**

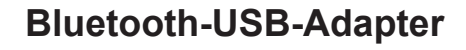

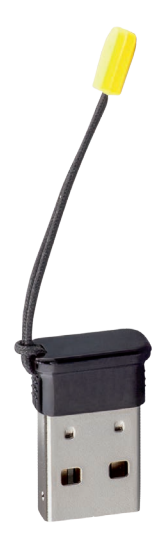

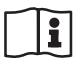

Document ID: 52454

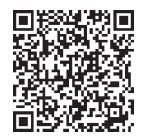

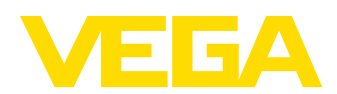

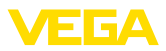

# Table des matières

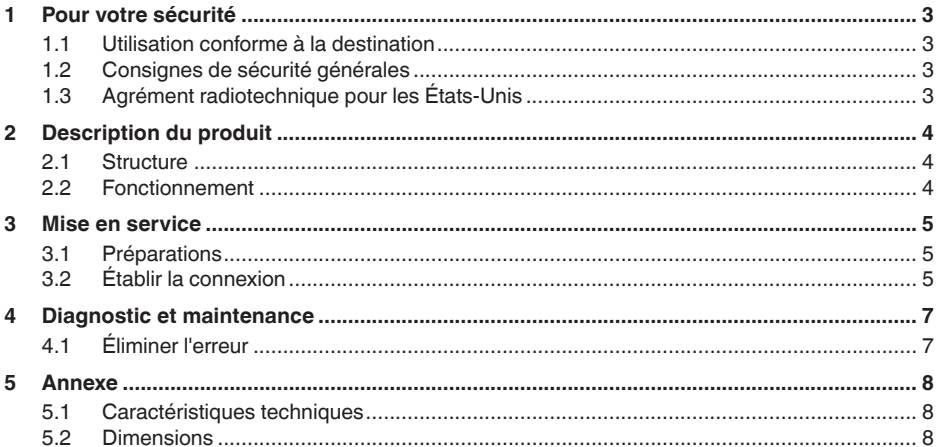

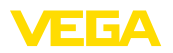

## <span id="page-2-0"></span>**1 Pour votre sécurité**

#### **1.1 Utilisation conforme à la destination**

<span id="page-2-1"></span>L'adaptateur Bluetooth-USB est un accessoire pour la connexion sans fil d'un PC/ordinateur portable à un appareil VEGA avec Bluetooth intégré.

### <span id="page-2-2"></span>**1.2 Consignes de sécurité générales**

Il est obligatoire de respecter les consignes de sécurité stipulées dans la notice technique de l'appariel correspondant.

### <span id="page-2-3"></span>**1.3 Agrément radiotechnique pour les États-Unis**

Cet agrément est exclusivement valide aux États-Unis. C'est pourquoi le texte suivant est uniquement disponible en langue anglaise :

This device complies with Part 15 of the FCC Rules. Operation is subject to the following two conditions:

- This device may not cause interference, and
- This device must accept any interference, including interference that may cause undesired operation

FCC ID: 079BT402

<span id="page-3-1"></span><span id="page-3-0"></span>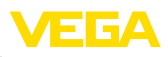

## **2 Description du produit**

#### **2.1 Structure**

**Compris à la livraison**

- La livraison comprend :
- Bluetooth-USB-Adapter
- Documentation
	- Cette notice complémentaire
	- Déclaration de conformité UE

**Version**

L'adaptateur Bluetooth-USB est composé du boîtier et d'une fiche USB.

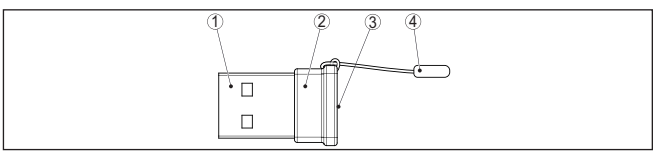

*Fig. 1: Structure Bluetooth-USB-Adapter*

- *1 Connecteur USB*
- *2 Boîtier*
- *3 LED*
- *4 Zipper*

### <span id="page-3-2"></span>**2.2 Fonctionnement**

**Fonction**

L'adaptateur Bluetooth-USB permet la connexion sans fil d'un PC/ ordinateur portable aux appareils VEGA avec module de réglage et d'affichage ainsi qu'aux appareils VEGA avec fonctionnalité Bluetooth intégrée.

La connexion sans fil est effectuée via Bluetooth LE, le paramétrage de l'appareil aux moyen de PACTware/DTM.

Configuration système requise :

- Logiciel de programmation PACTware et Collection DTM actuelle
- Système d'exploitation Windows 10 ou ultérieur
- Interface USB 2.0 ou supérieur

#### **Remarque:**

La connexion sans fil du PC/ordinateur portable via Bluetooth à l'appareil VEGA est uniquement possible au moyen de l'adaptateur Bluetooth-USB fourni par VEGA.

D'autres adaptateurs Bluetooth-USB usuels ainsi que des composants Bluetooth intégrés dans le PC/l'ordinateur portable sont également possibles, dans la mesure où ils respectent la norme Bluetooth LE.

**État de service**

Une LED verte intégrée indique l'état de service.

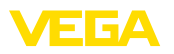

#### <span id="page-4-0"></span>**3 Mise en service**

#### <span id="page-4-1"></span>**3.1 Préparations**

Procéder dans l'ordre suivant :

- Télécharger Collection DTM depuis notre page d'accueil
- Installation de PACTware et des DTM
- Enficher l'adaptateur Bluetooth dans un port USB libre
- Démarrer PACTware

L'adaptateur est détecté par un pilote interne à Windows et automatiquement initialisé. La LED l'indique en clignotant à une fréquence d'env. 2 Hz en continu.

#### <span id="page-4-2"></span>**3.2 Établir la connexion**

Démarrez l'assistant de projet VEGA. Sélectionnez "*Bluetooth*" et "*Démarrer*". Des appareils avec Bluetooth sont recherchés et affichés dans l'environnement. La LED l'indique en clignotant rapidement et irrégulièrement.

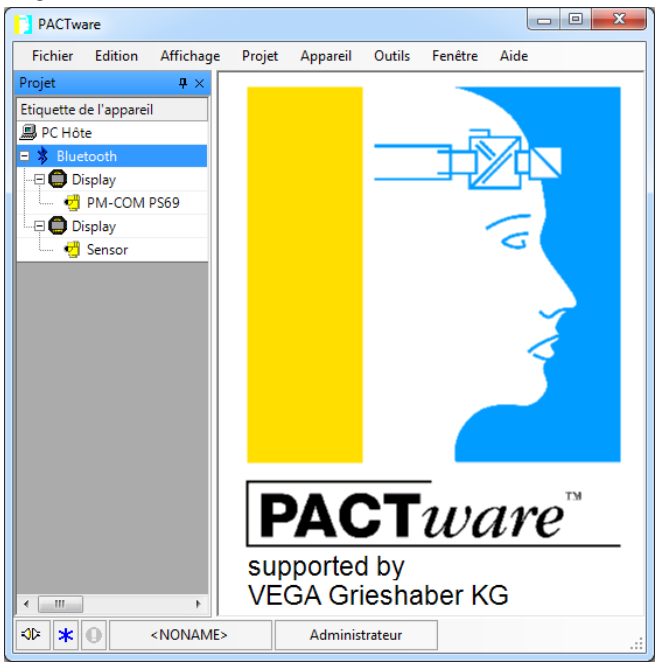

*Fig. 2: Exemple de vue PACTware™ avec deux appareils Bluetooth détectés*

Sélectionnez l'appareil souhaité et confirmez avec "*OK*".

Les autres étapes sont décrites dans la notice de mise en service de l'appareil respectif.

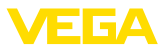

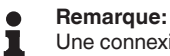

Une connexion active de l'adaptateur Bluetooth-USB est possible à un appareil au maximum.

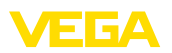

# <span id="page-6-0"></span>**4 Diagnostic et maintenance**

# <span id="page-6-1"></span>**4.1 Éliminer l'erreur**

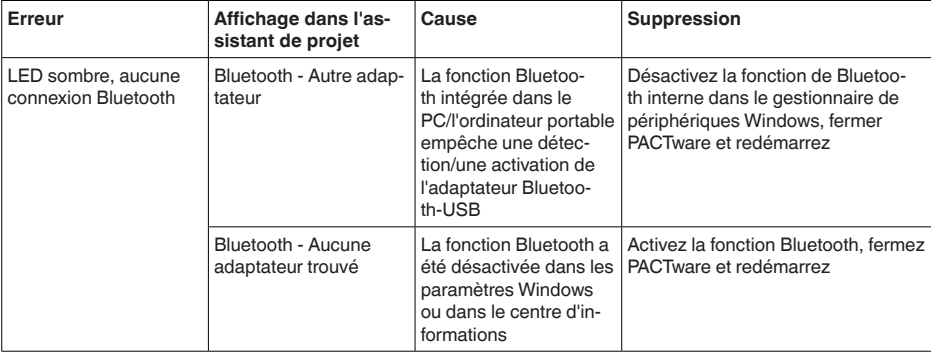

## <span id="page-7-0"></span>**5 Annexe**

### <span id="page-7-1"></span>**5.1 Caractéristiques techniques**

#### **Matériaux**

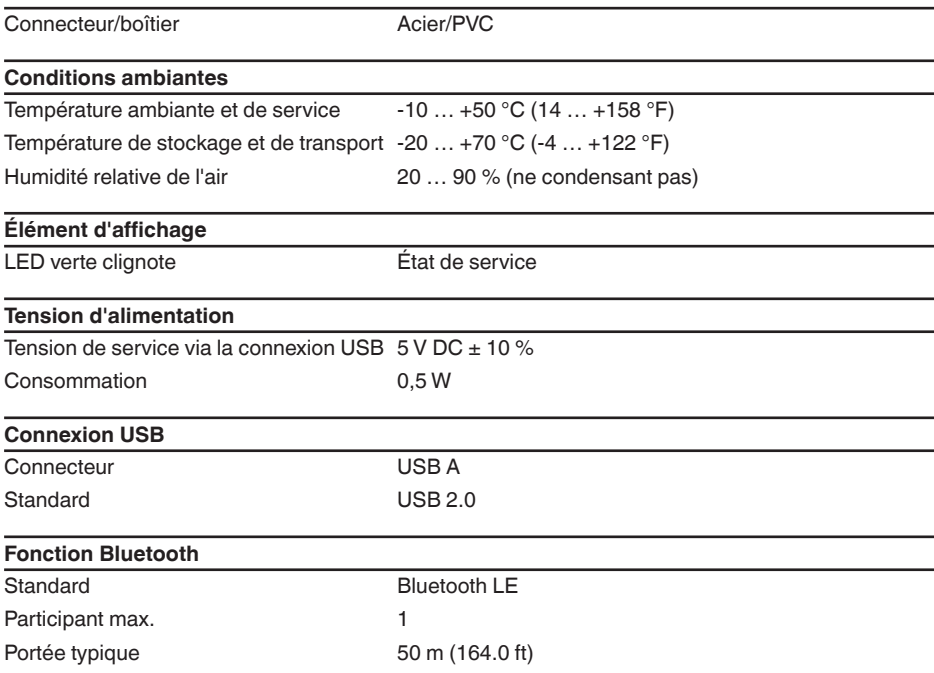

#### <span id="page-7-2"></span>**5.2 Dimensions**

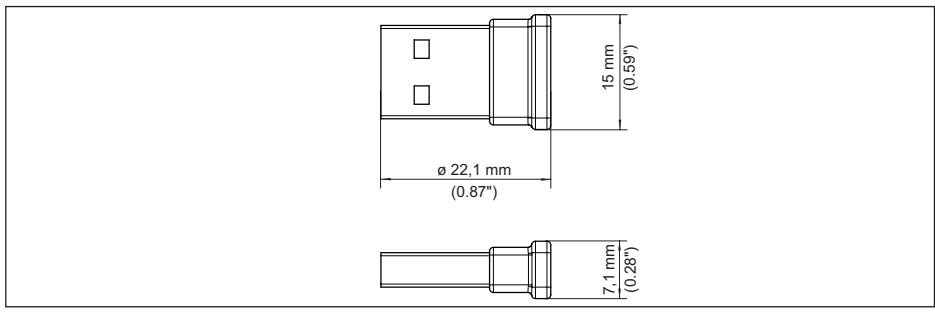

*Fig. 3: Dimensions de l'adaptateur Bluetooth-USB*

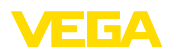

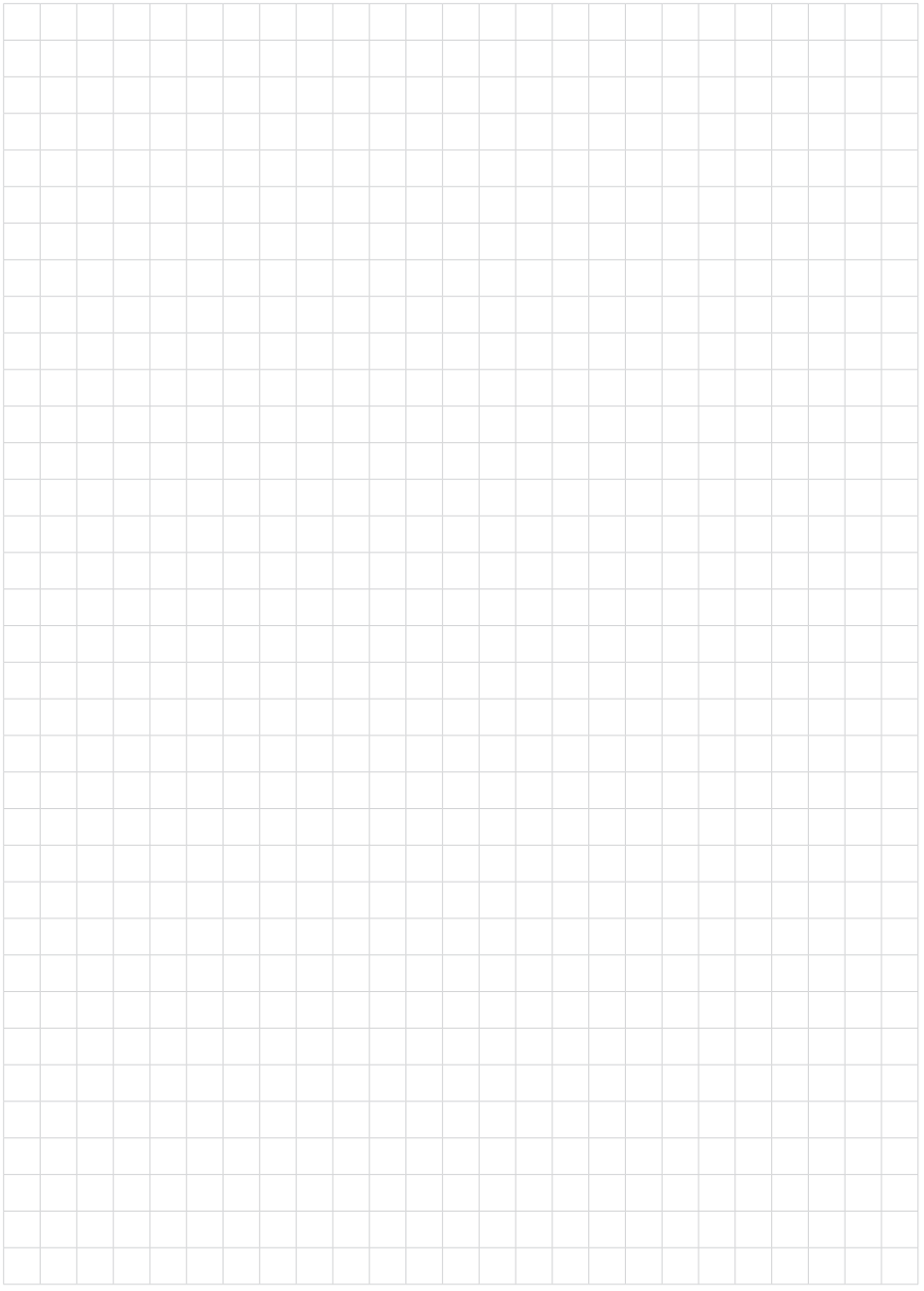

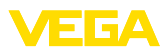

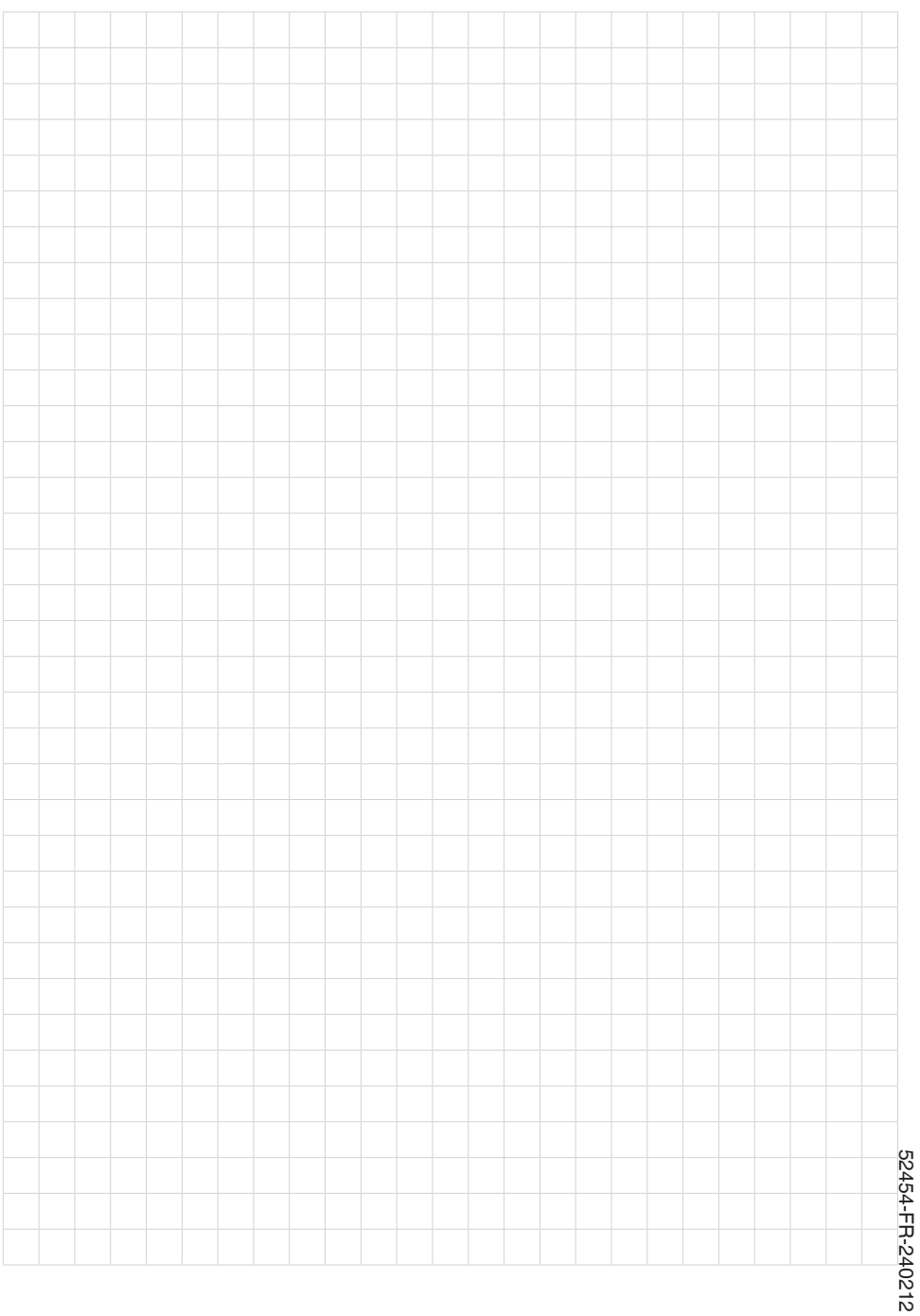

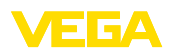

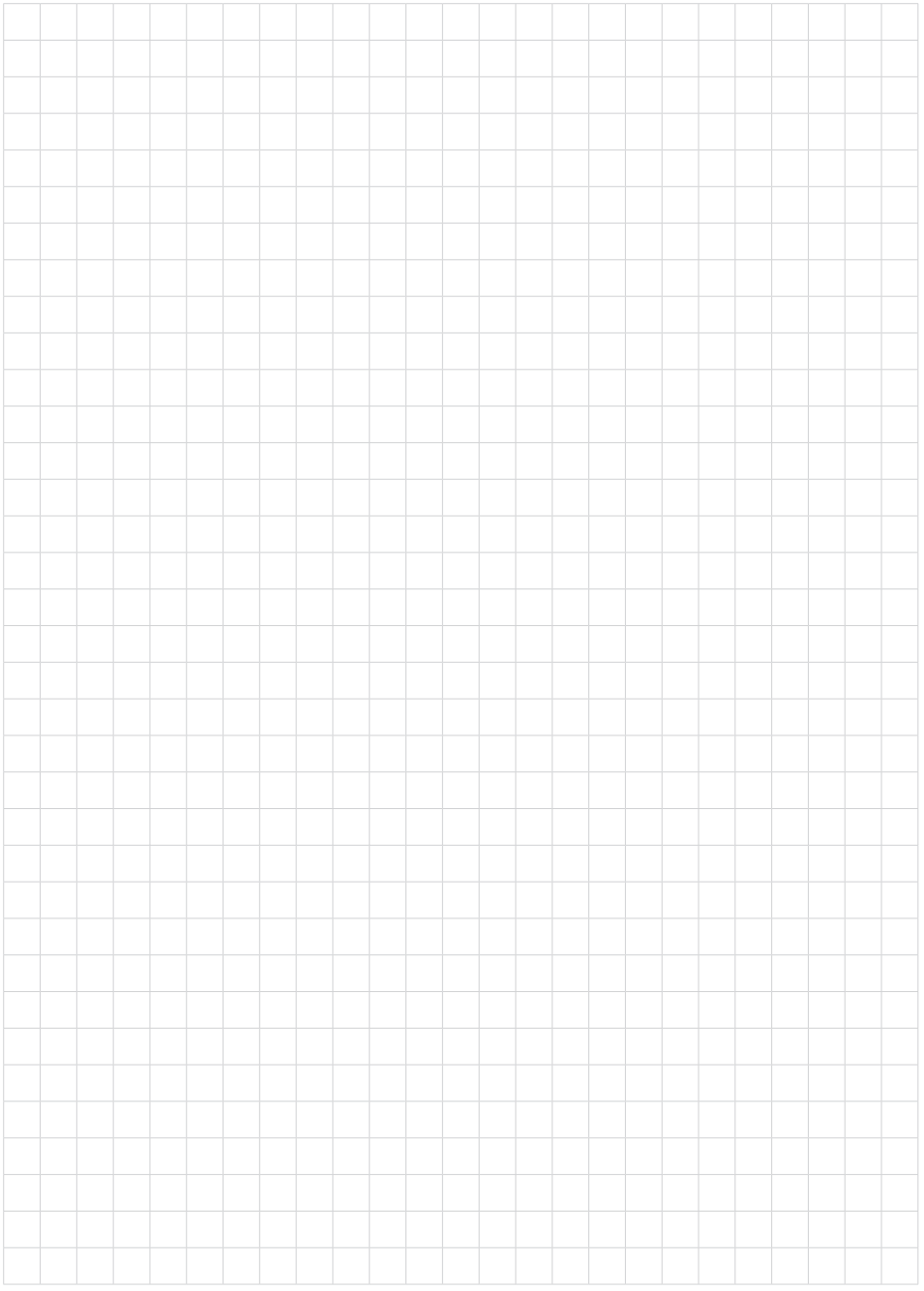

Date d'impression:

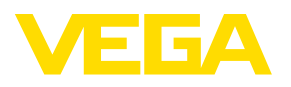

Les indications de ce manuel concernant la livraison, l'application et les conditions de service des capteurs et systèmes d'exploitation répondent aux connaissances existantes au moment de l'impression. Sous réserve de modifications

© VEGA Grieshaber KG, Schiltach/Germany 2024

 $C \in$ 

VEGA Grieshaber KG Am Hohenstein 113 77761 Schiltach Allemagne

Tél. +49 7836 50-0 E-mail: info.de@vega.com www.vega.com